# CMPS 3680 Guided Lab 10

# Spring 2025

## Part 1 - Setup

- 1. For this assignment you will have multiple files, so I would highly recommend creating a lab10 folder.
- 2. Inside of the lab10 folder run the following commands from the terminal:

wget https://cs.csubak.edu/~paul/cs3680/labs/lab10.zip unzip lab10.zip

This will download and extract the required files you will use for this lab.

- 3. Review these files carefully, notice that I have already included jquery for you from the official CDN. Also notice I have already given all of the necessary elements IDs so you can access them in your JS code.
- 4. You will be using JSON RPC 2.0 to make API calls to the following URL:

https://paul.cs3680.com/labs/api

5. The documentation for the API can be found here:

#### https://paul.cs3680.com/labs/docs/labs.html

Notice there are three remote methods available (**hello**, **add**, and **giphy**) and each one has different parameters that must be passed.

6. Review the specifications for JSON RPC 2.0 - pay specific attention to the provided examples:

#### https://www.jsonrpc.org/specification#examples

All of the methods I have provided in the API are using NAMED PARAMETERS (key/value pairs)

## Part 2 - script.js

- 1. For this lab you will be making remote procedure calls to the API I have provided. The parameters will be acquired from the input fields in lab9.html when the user clicks the corresponding button.
- 2. You can use the fetch function or the \$.ajax function. I have already included jquery if you want to try it.
- 3. Remember that with JSON RPC all requests must be post requests, and the request body (aka payload) will always follow the same JSON format, for example:

```
{
    "method": "hello",
    "params": {
        "name": "BOB"
    },
    "id": "1",
    "jsonrpc": "2.0"
}
```

HINT: You can convert a javascript object to a JSON string with the JSON.stringify() function.

- 4. If you receive a valid response from the server, you will update the corresponding response element for each call. For the **hello** and **add** calls you will modify the text inside the elements. For the **giphy** call you will update the **src** attribute for the **<img>** element so the gif shows up on the page.
- 5. If you receive an error, update the provided error div with the error message received and remove the **hidden** class.

# Example Image of Completed Lab:

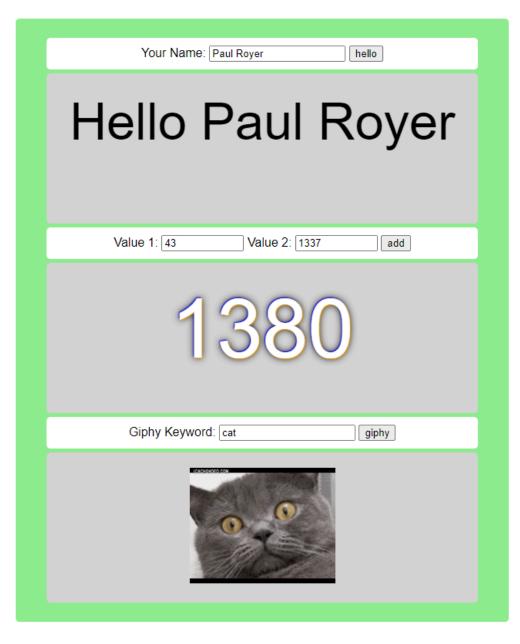